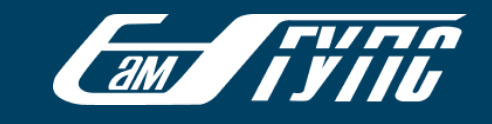

### Изменение тарифного плана Microsoft для СамГУПС

27 июня 2021 произошла смена тарифа подписок Microsoft 365. Теперь сотрудникам и студентам СамГУПС доступны все функции и возможности предыдущего тарифного плана, а также классические приложения Office и дополнительные средства управления и безопасности. В частности, у пользователей появилась возможность самостоятельно менять пароль учетной записи Microsoft 365. Всем корпоративным пользователям, сделавшим попытку авторизации в продуктах Microsoft 365 после вышеуказанной даты будет предложено указать дополнительные сведения для защиты учетной записи:

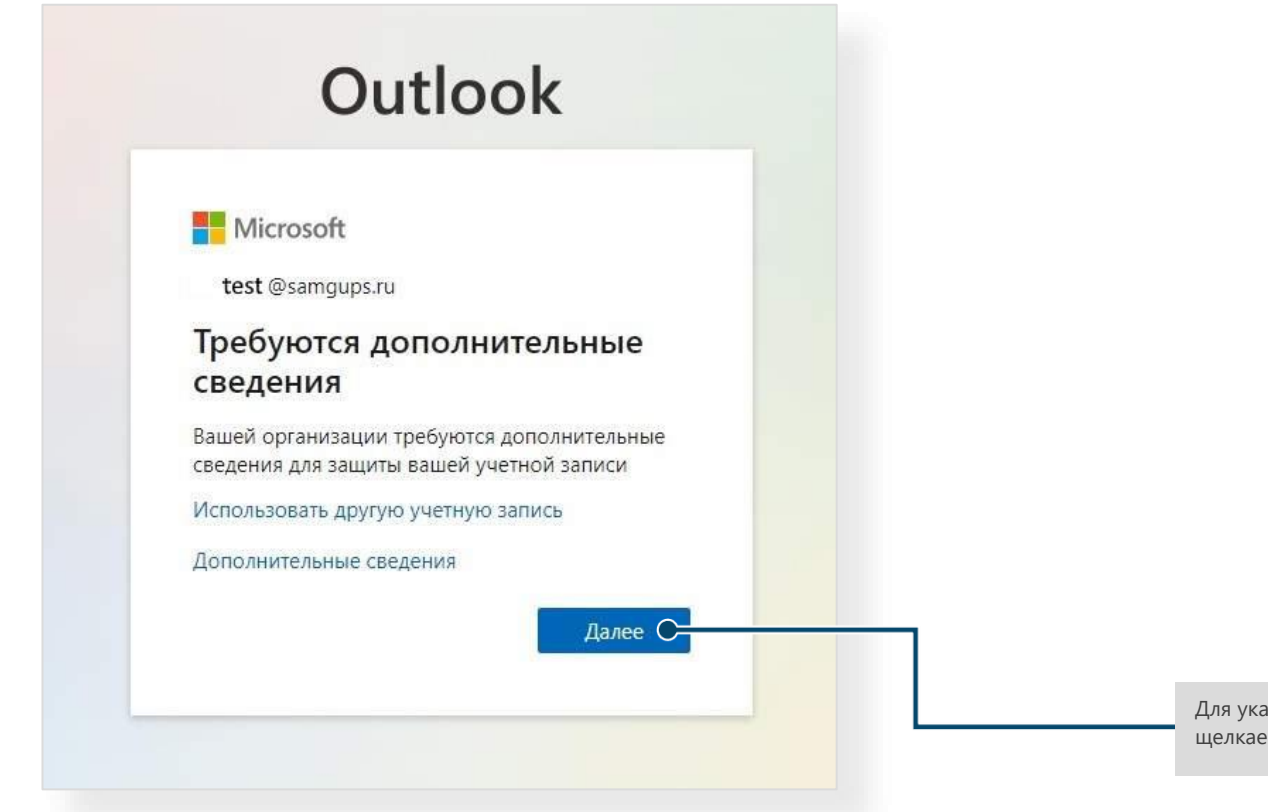

Для указания дополнительных сведений щелкаем «Далее»

### **EXAMPLE**

### Шаг 1: подтвердите текущий пароль

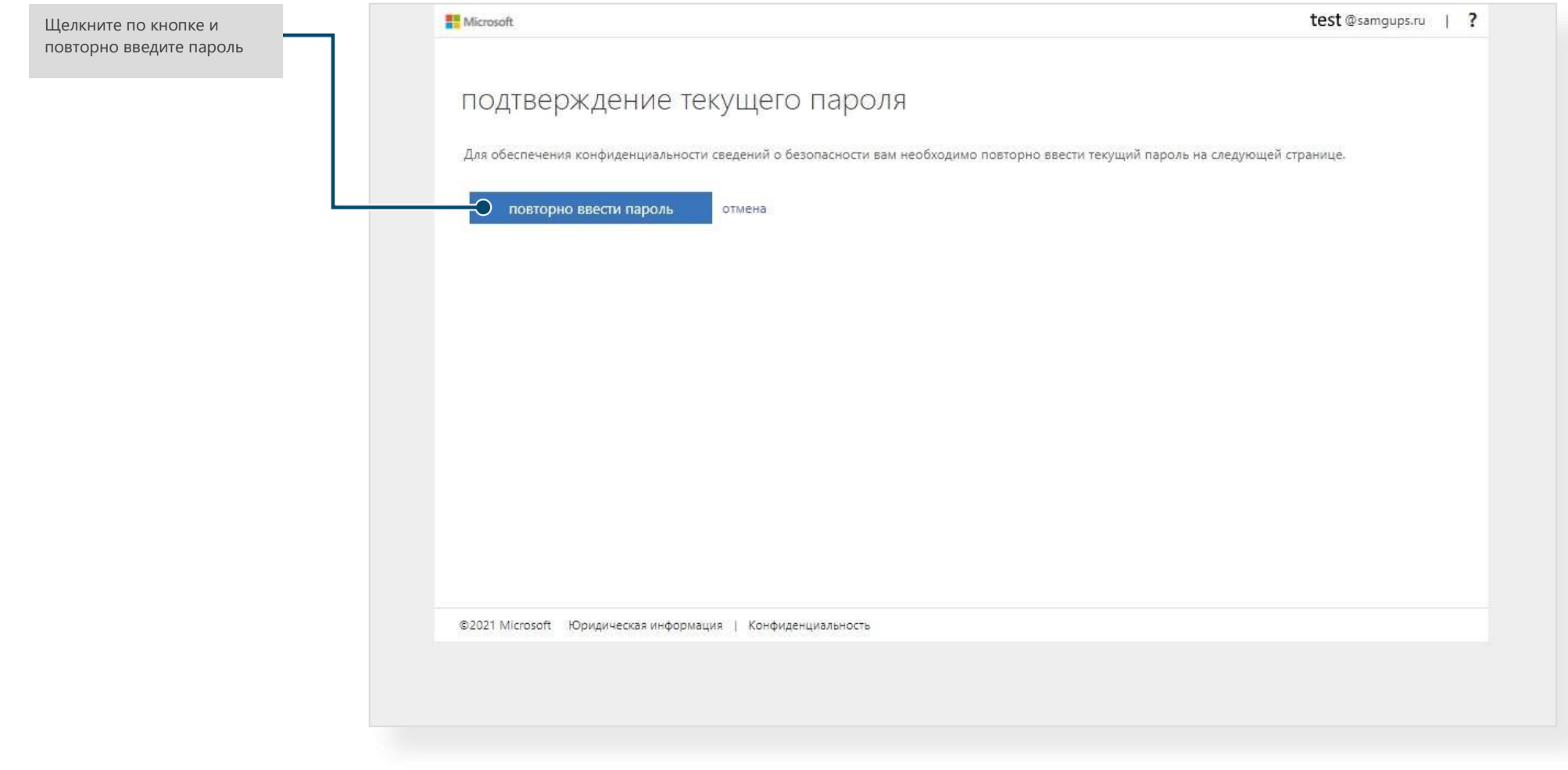

#### Шаг 2: подтвердите номер телефона

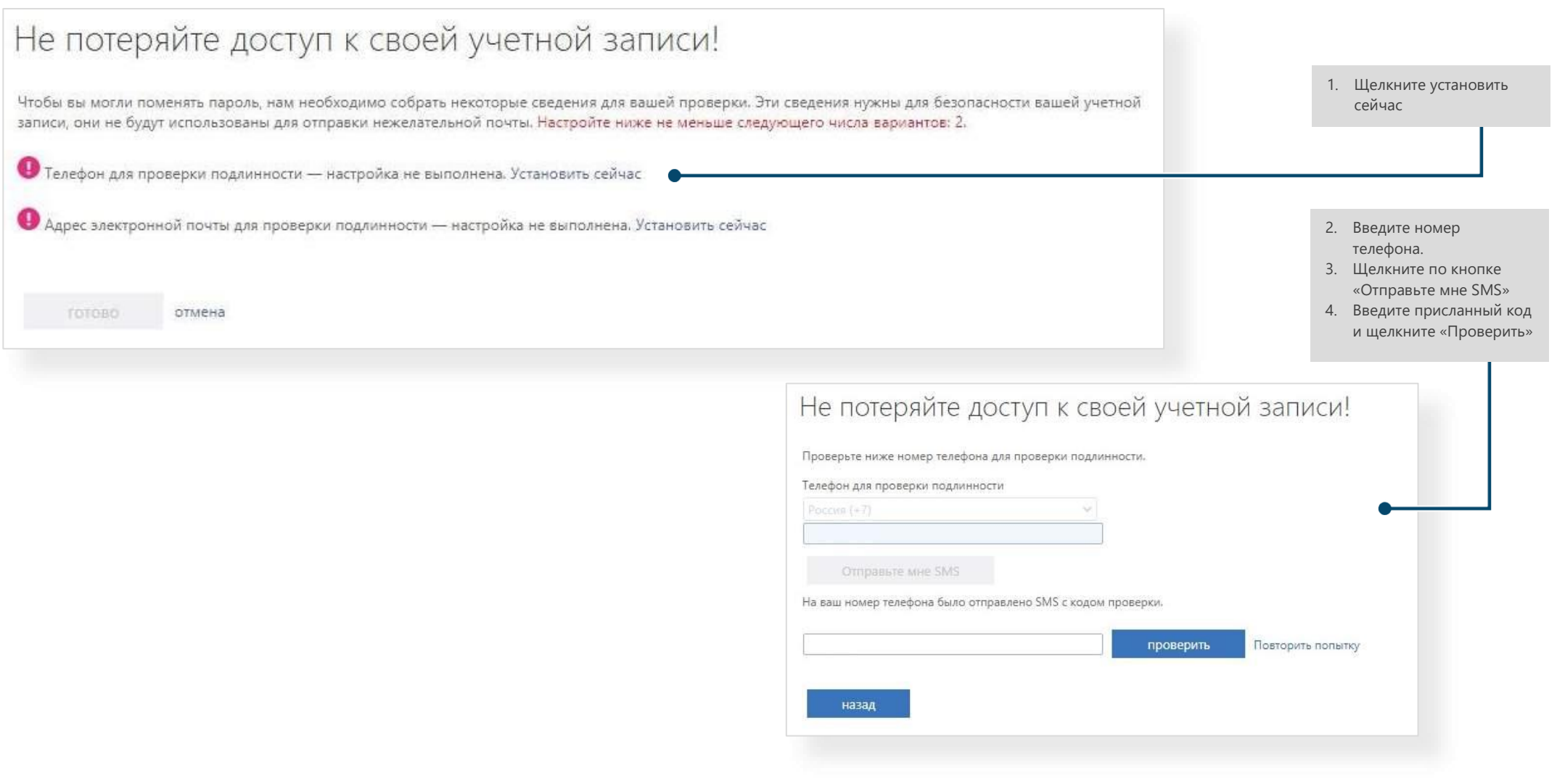

**THE STATE** 

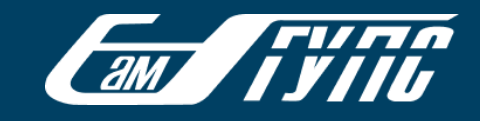

### Шаг 3: подтвердите адрес электронной почты

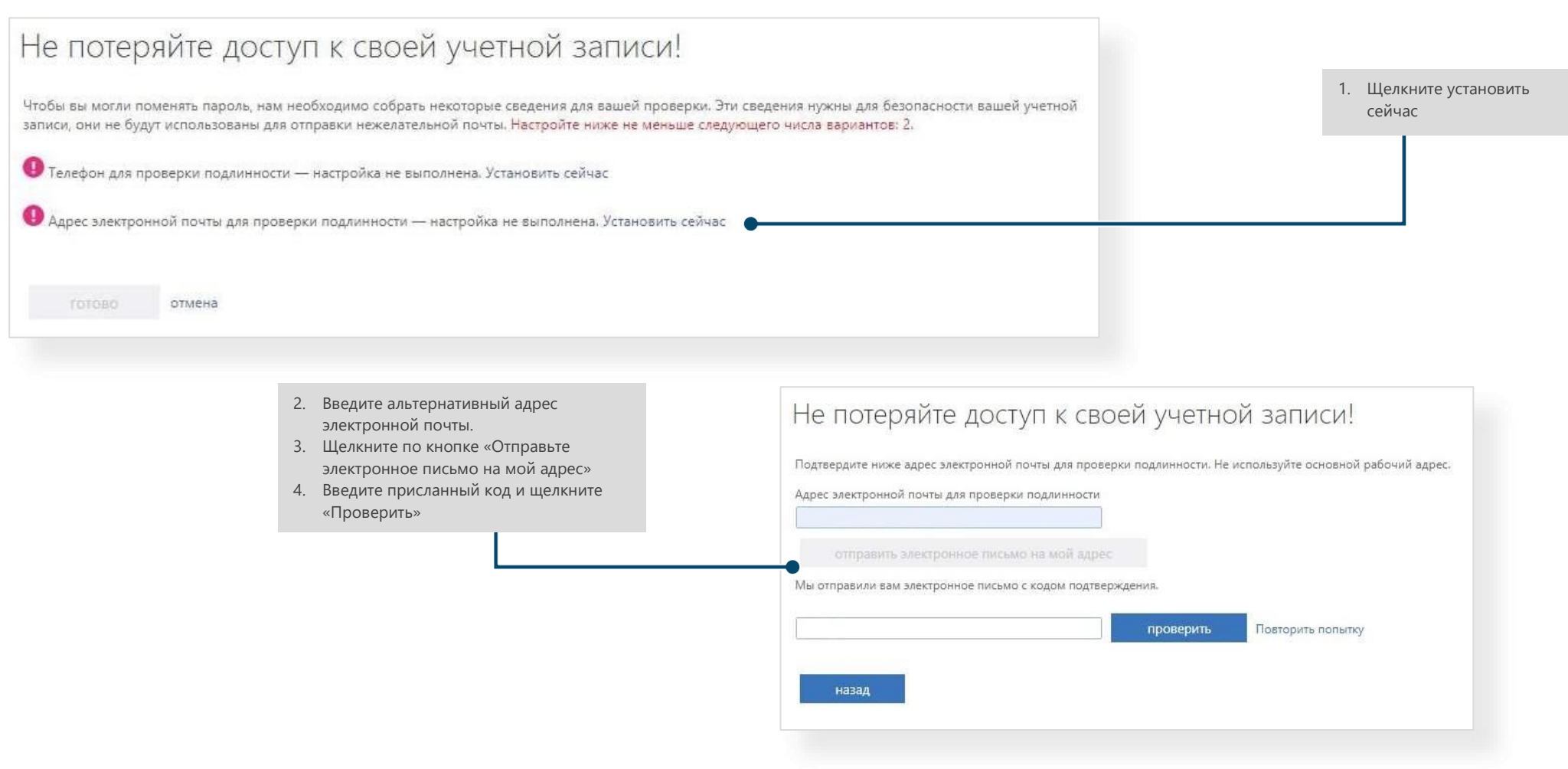

Указав дополнительные сведения о себе, Вы легко можете восстановить доступ к корпоративной учетной записи Microsoft 365, используя ссылку «**Не удается получить доступ к своей учетной записи**»:

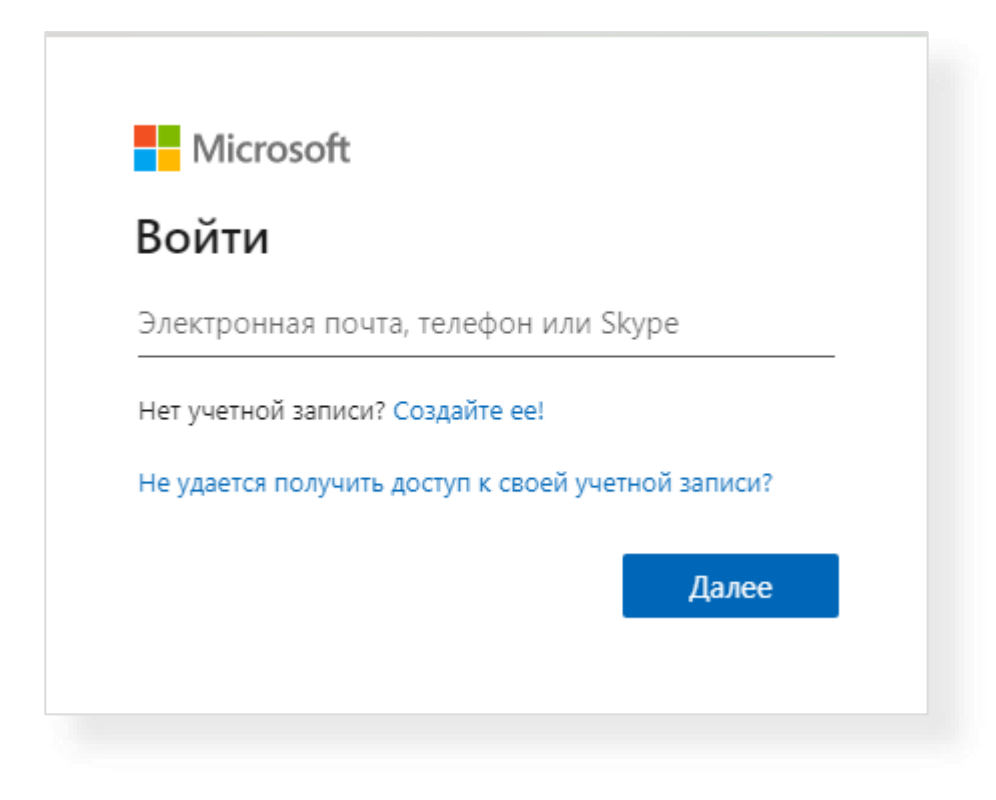

В [системе электронного обучения](https://lms.samgups.ru/) также существует возможность авторизоваться с использованием корпоративной почты\*. Для этого при

авторизации щелкните по кнопке **и от Мистовой Оffice 365** и введите данные корпоративной почты (для обучающихся в формате

*number*[@stud.samgups.ru](mailto:number@stud.samgups.ru), для сотрудников - *n.surname*[@samgups.ru\)](mailto:n.surname@samgups.ru)

**\*ВАЖНО**! Ваша учетная запись в [системе электронного обучения](https://lms.samgups.ru/) должна быть связана с учетной записью Microsoft 365. Если учетная запись не связана, это можно осуществить, воспользовавшись инструкцией по ссылке: [Справка пользователя: Подключение учетной записи ЭИОС к Office](https://lms.samgups.ru/mod/page/view.php?id=65479)  [365 \(samgups.ru\)](https://lms.samgups.ru/mod/page/view.php?id=65479)

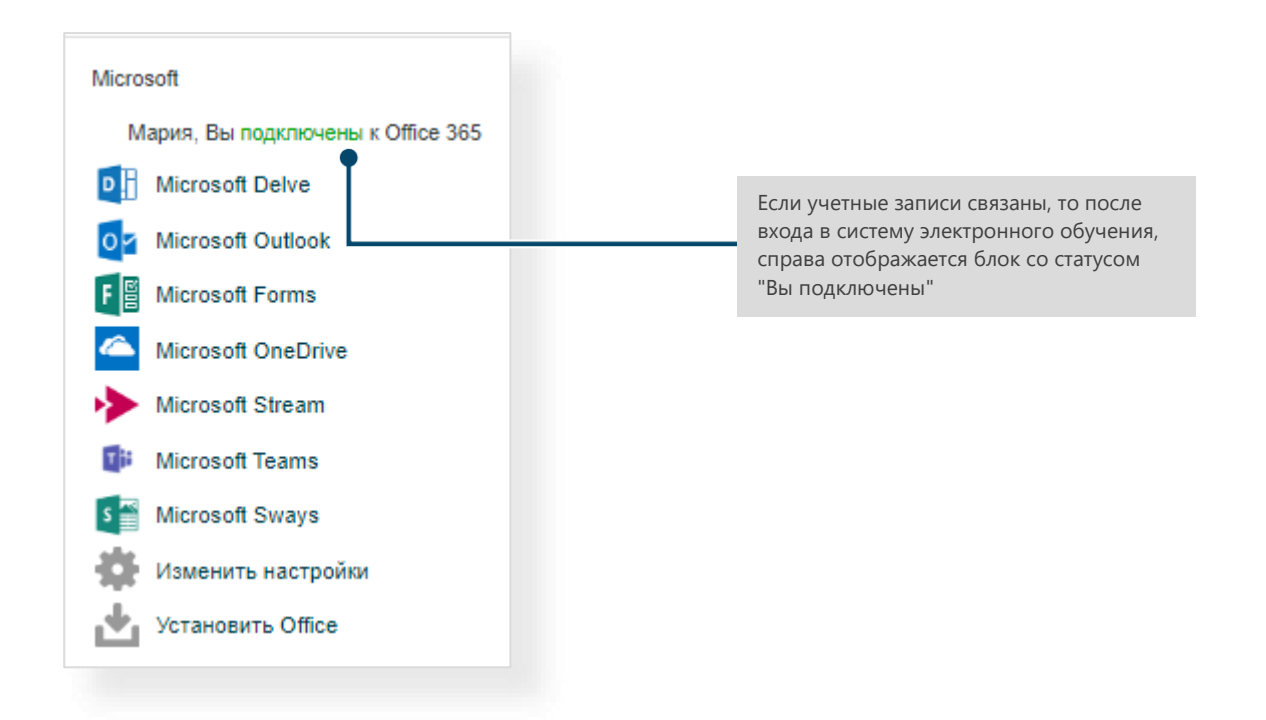